### Form Properties

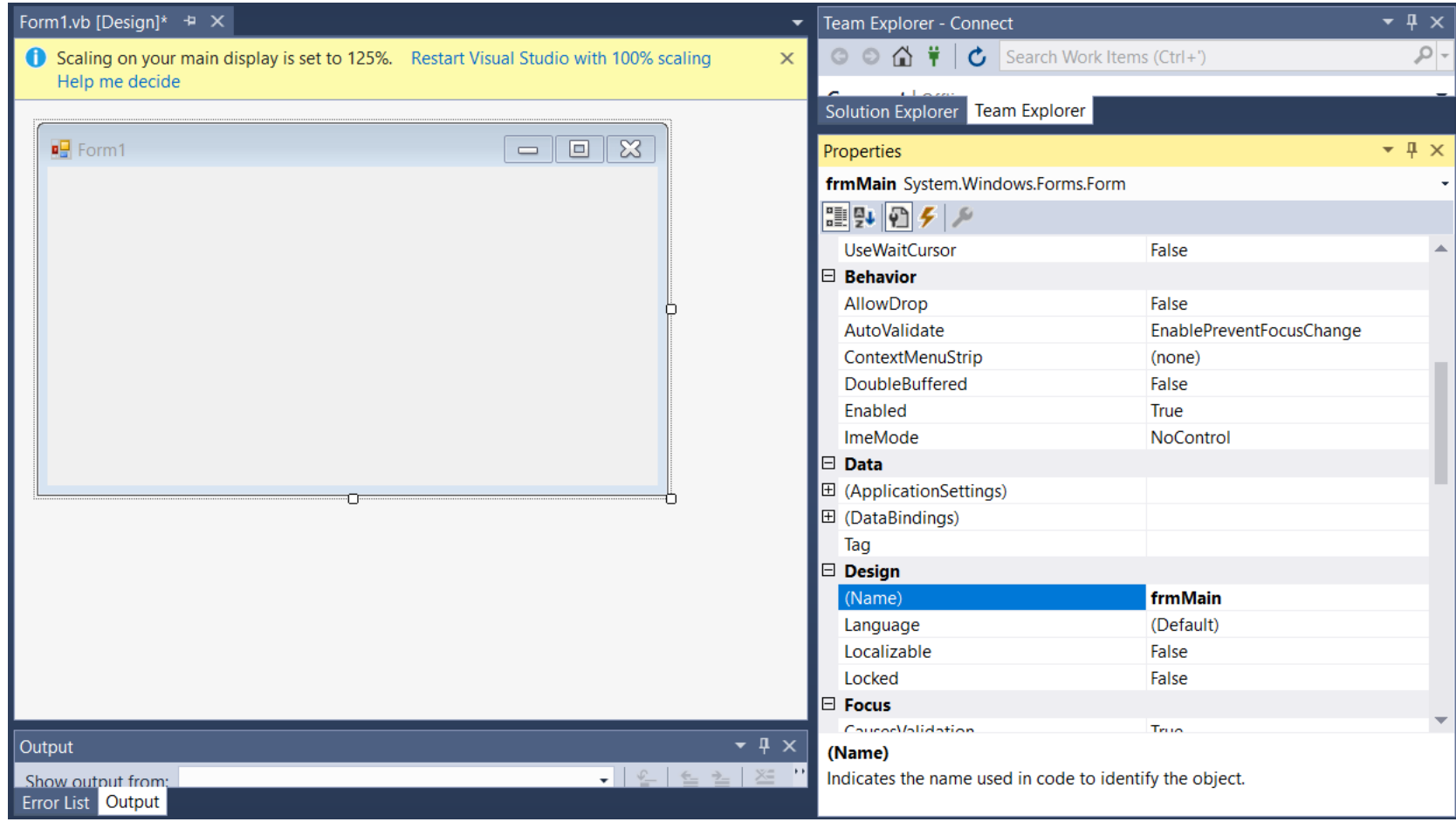

#### Rename our form, to frmMain

## New Title for Form

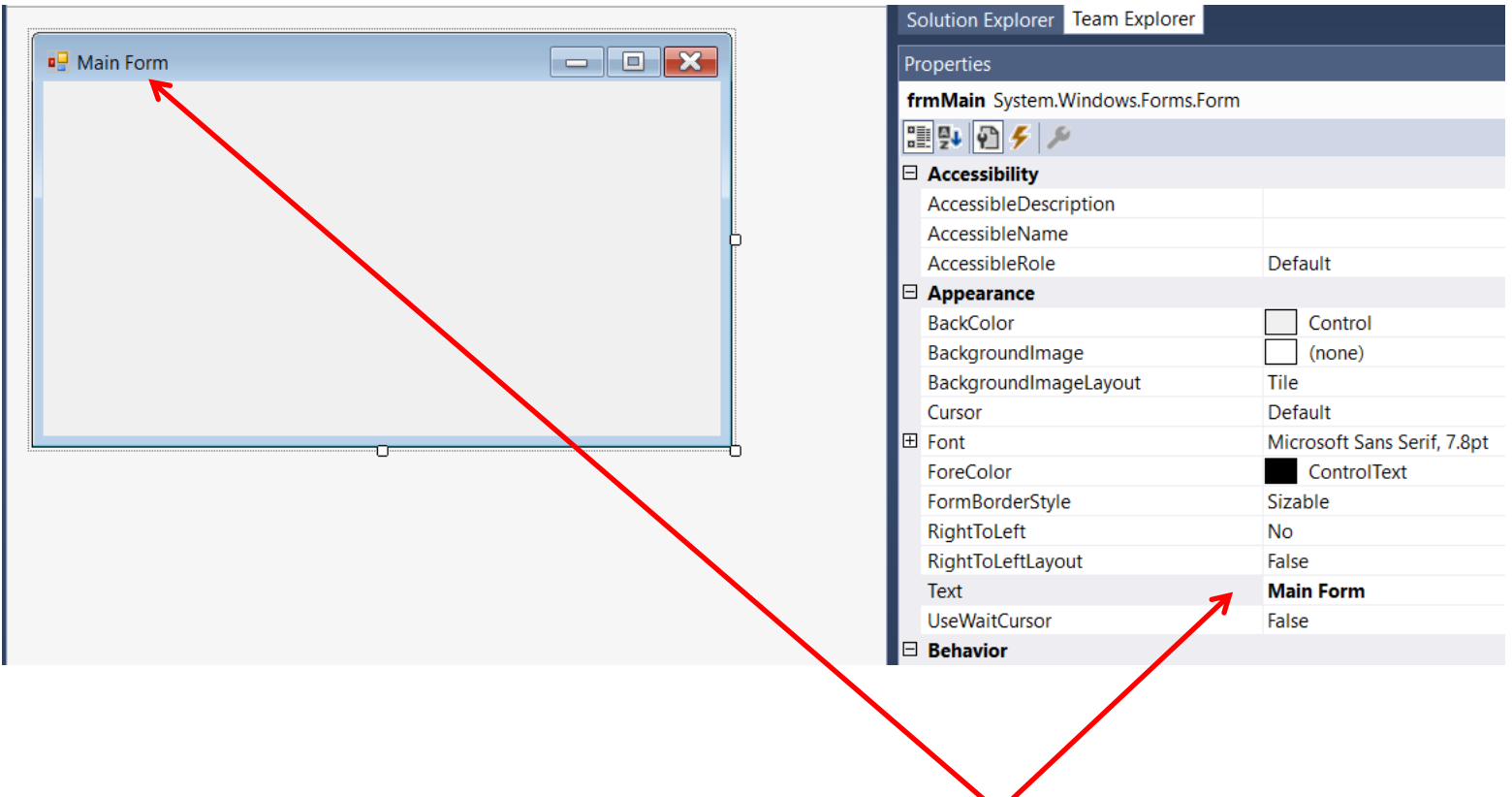

Change the title of the form from 'Form1' to 'Main Form'

# Variable Scope

The place where a variable is declared is important.

For example, if a variable is declared within a button, it will only exist within that button's code module.

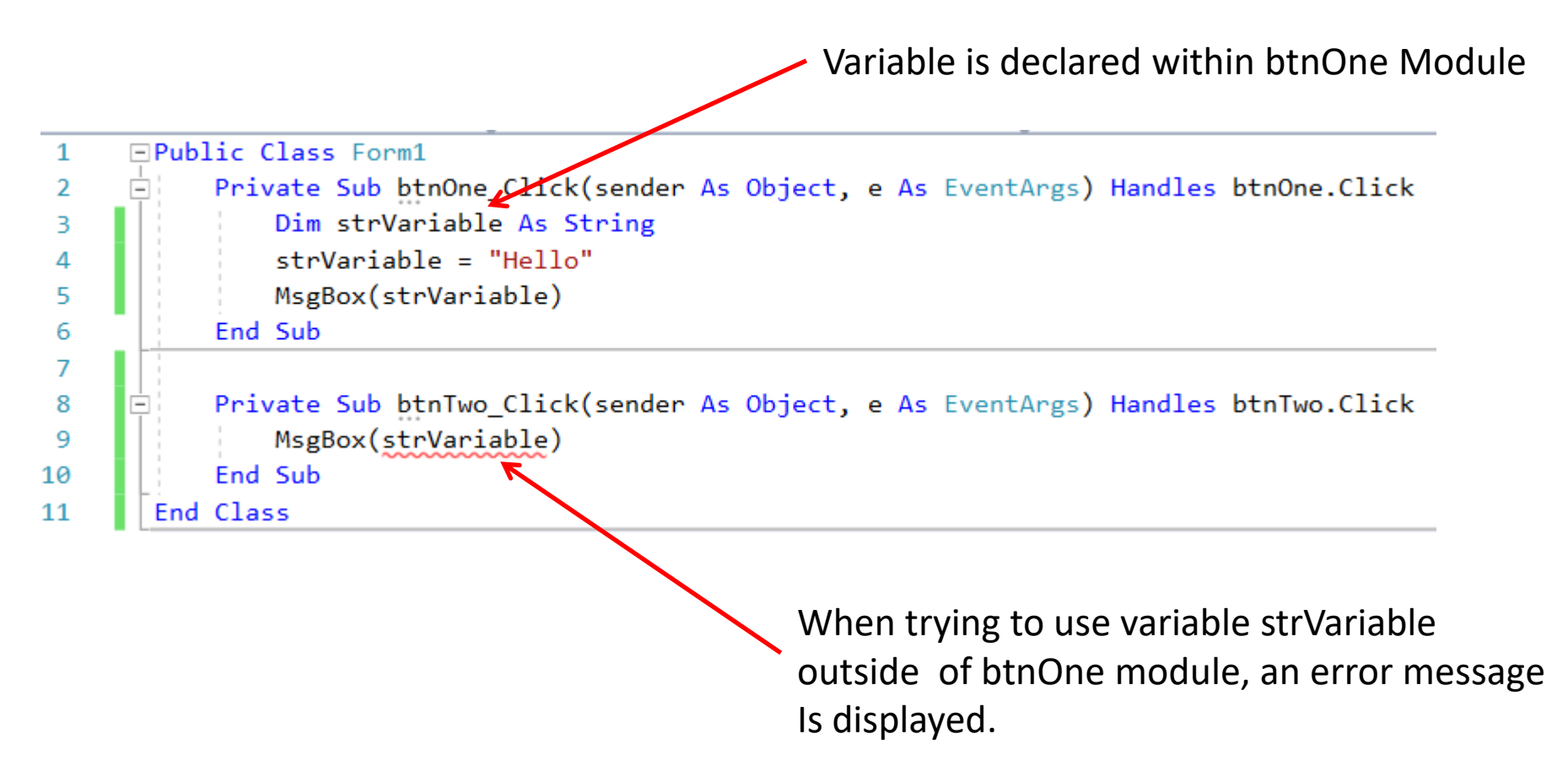

# Printing Money in Europe

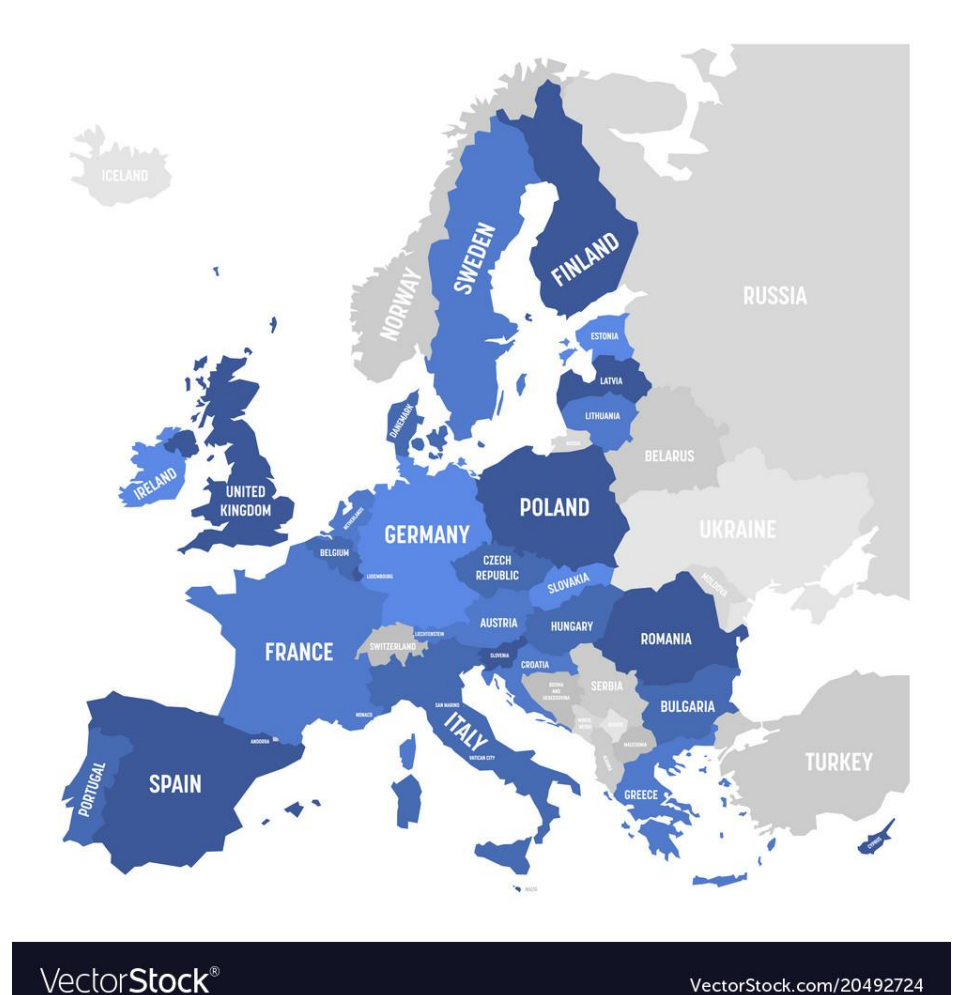

In the days before the European Union, each country had its own currency which they printed in their own country.

France had the franc, Germany the deutsche Mark, Italy the lire and so on.

If you travelled from Britain to Sweden, for example, your British pounds would not be as welcome where merchants would be looking to deal in the Kroner.

# The Euro

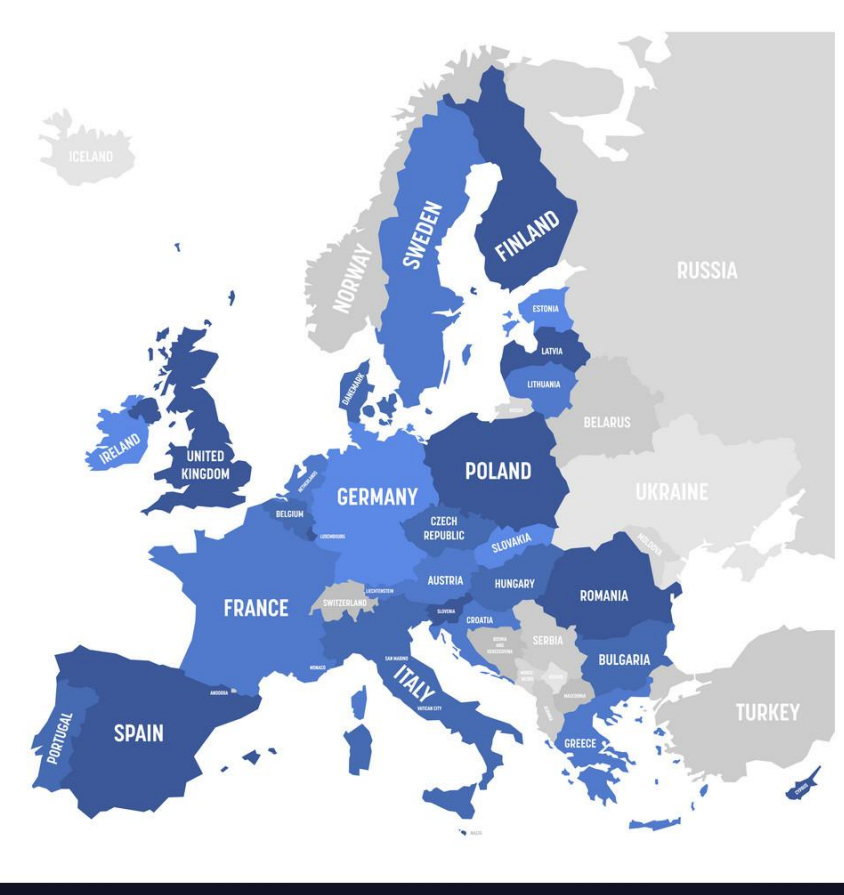

Flash forward to present day and we have a common European currency called the Euro. This currency is printed in and accepted in all European countries.

Now, a Euro earned in Italy is as welcome in Poland or Spain as it is in the country where it was earned.

It is only when one travels outside of the European Union, that one has to worry whether or not the Euro will be accepted.

VectorStock®

VectorStock.com/20492724

## Subs with Class

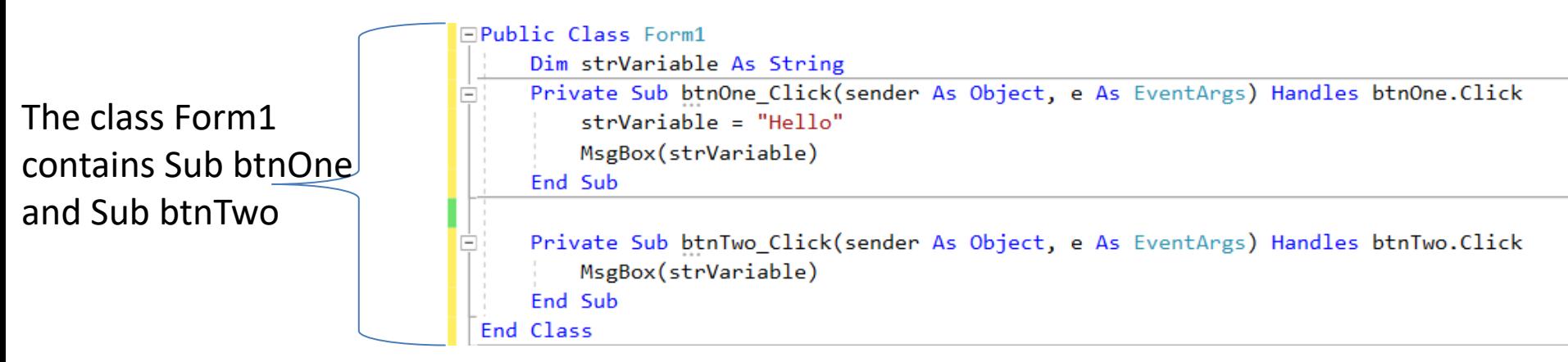

Think of Form1 as Europe, Sub btnOne as France and Sub btnTwo as Germany. Now look at where the variable strVariable is declared.

Just like a Euro can be used anywhere in Europe, including Germany and France, strVariable can be used anywhere within the Form1 class including Subs btnOne and btnTwo.

Our variable was created in Europe(Form1), given a value in France(btnOne) and spent in Germany(btnTwo)

# Scope

The area within which a variable has value and can be used is called the variable's scope. The place where a variable is declared determines its scope.

### Populate Textfields for Testing

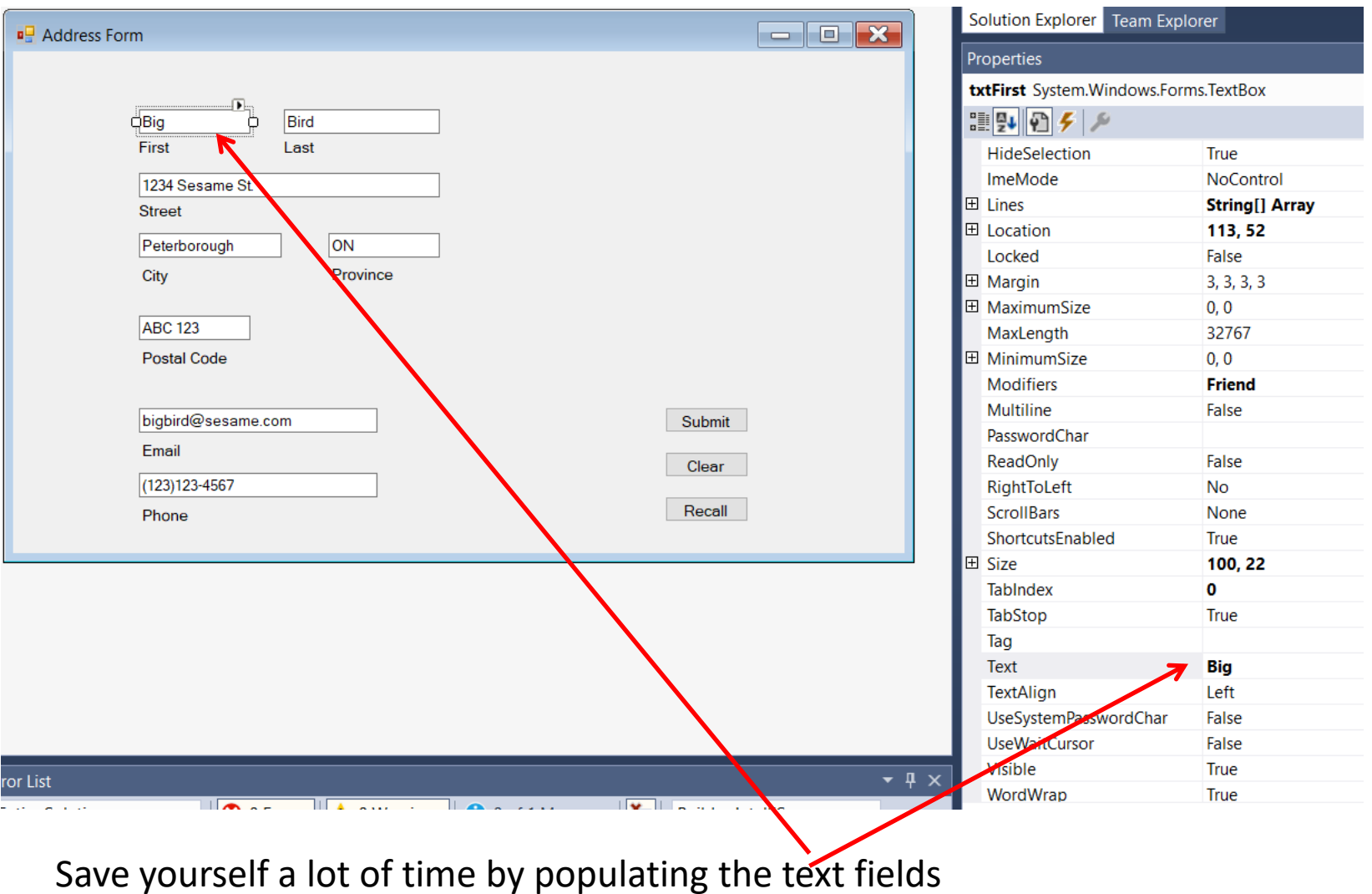

so that you don't have to type in values every time you run and test your program.

### Challenge

Modify the AddressGUI program so that it can clear the values in the text field using a Clear button and then repopulate the text fields with the previous values when the user clicks the Recall button.

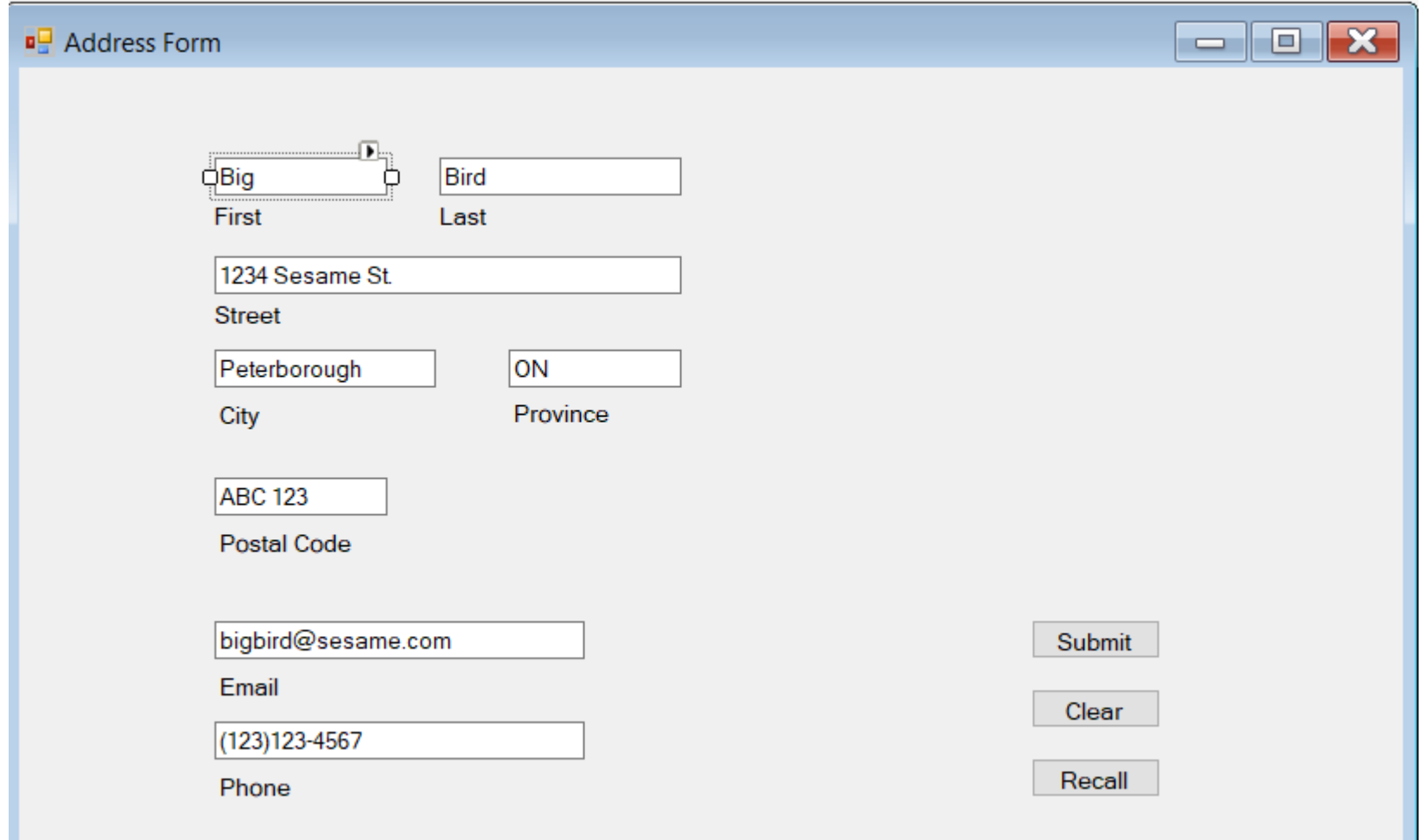